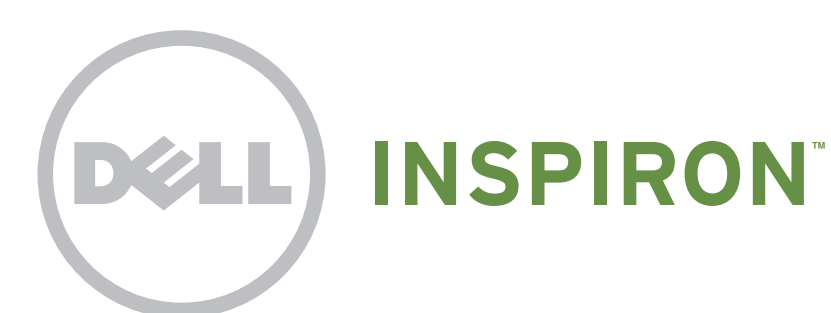

# Quick Start

Snelstartgids | Démarrage rapide Início rápido | Guía de inicio rápido

# Uniquely Dell

support.dell.com/manuals | www.dell.com

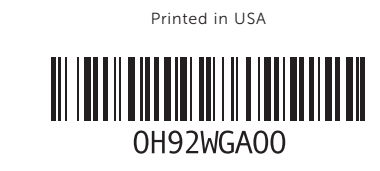

# Connect the network cable (optional)

Sluit de netwerkkabel aan (optioneel) | Branchez le câble réseau (facultatif) Conecte o cabo de rede (opcional) | Conecte el cable de red (opcional)

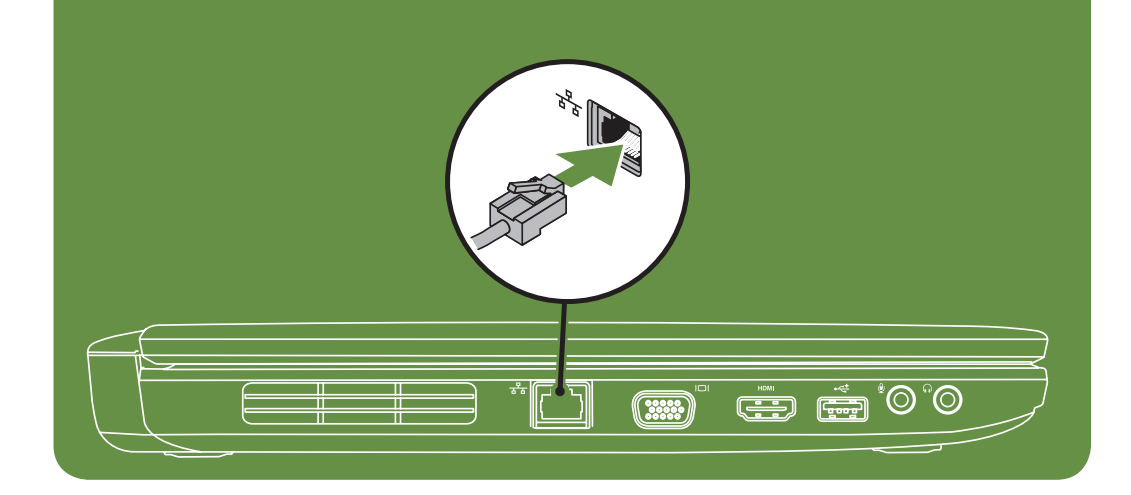

# Locate the service tag

Zoek het servicelabel | Recherchez le numéro de série Localize a etiqueta de serviço | Ubique la etiqueta de servicio

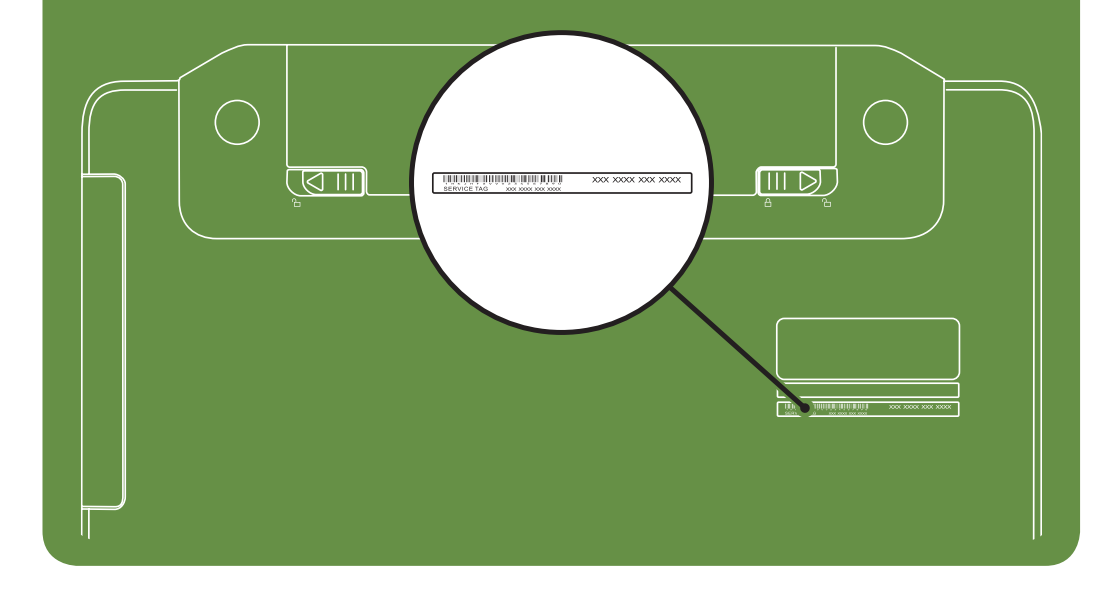

Información para NOM, o Norma

## Oficial Mexicana (sólo para México)

La información que se proporciona a continuación aparecerá en el dispositivo que se describe en este documento, en conformidad con los requisitos de la Norma Oficial Mexicana (NOM):

#### Importador:

Dell México S.A. de C.V. Paseo de la Reforma 2620 - Piso 11° Col. Lomas Altas 11950 México, D.F.

Número de modelo reglamentario: P18F Voltaje de entrada: de 100 a 240 VCA Corriente de entrada (máxima): 1,5 A/1,6 A/1,7 A Frecuencia de entrada: 50 a 60 Hz Corriente nominal de salida: 3,34 A/4,62 A Voltaje nominal de salida: 19,5 VCC Para obtener información detallada, lea la información sobre seguridad que se envió con el equipo. Para obtener información adicional sobre prácticas recomendadas de seguridad, visite dell.com/regulatory\_compliance.

More Information

- • To learn about the features and advanced options available on your laptop, click Start→ All Programs→ Dell Help Documentation or go to support.dell.com/manuals.
- • To contact Dell for sales, tech support, or customer service issues, go to dell.com/ContactDell. Customers in the United States, can call 800-WWW-DELL (800-999-3355).

#### Information in this document is subject to change without notice. © 2011 Dell Inc. All rights reserved.

Trademarks used in this text: Dell™, the DELL logo, and Inspiron™ are trademarks of Dell Inc.

2011–03

Regulatory model: P18F

Regulatory type: P18F001 and P18F002

Computer model: Dell Inspiron M5040/15-N5040/15-N5050

# Turn on wireless (optional)

Draadloze functies inschakelen (optioneel) | Activez la fonctionnalité sans fil (facultatif) Ativar wireless (opcional) | Activar la función inalámbrica (opcional)

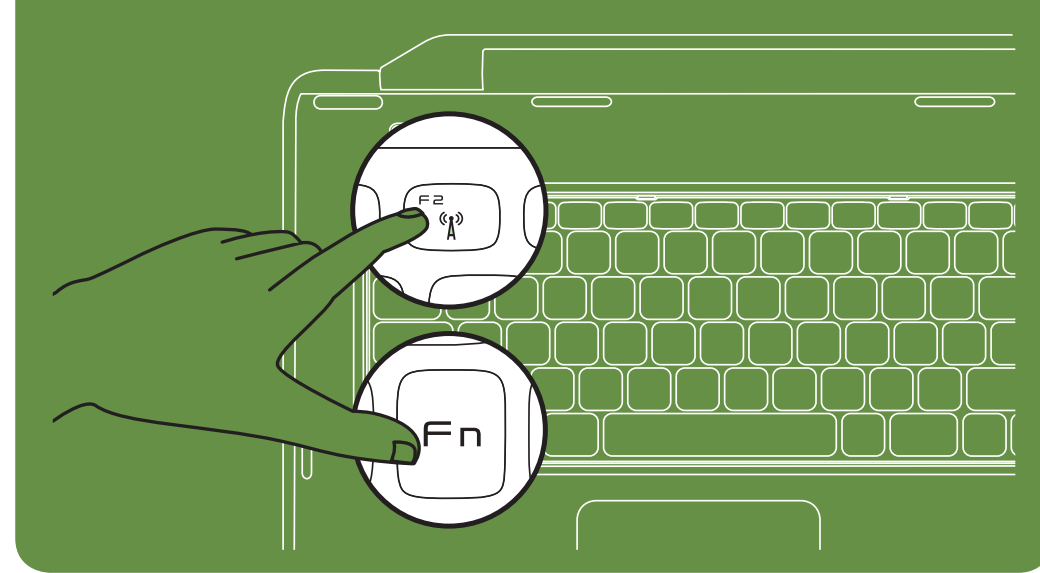

# Connect the power cable

Sluit de stroomkabel aan | Branchez le câble d'alimentation Conecte o cabo de alimentação | Conecte el cable de alimentación

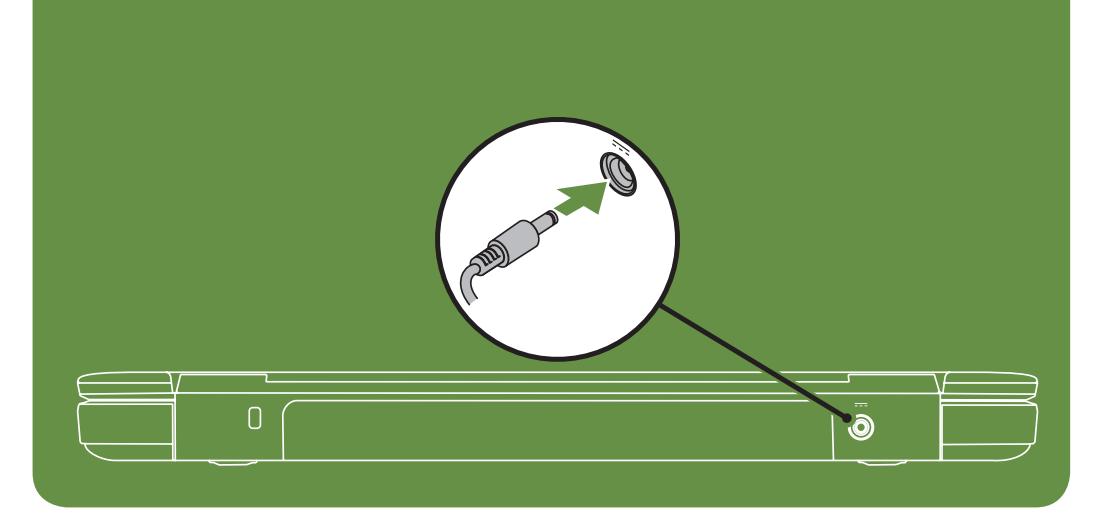

# Press the power button

Druk op de aan/uit-knop | Appuyez sur le bouton d'alimentation Pressione o botão liga/desliga | Presione el botón de encendido

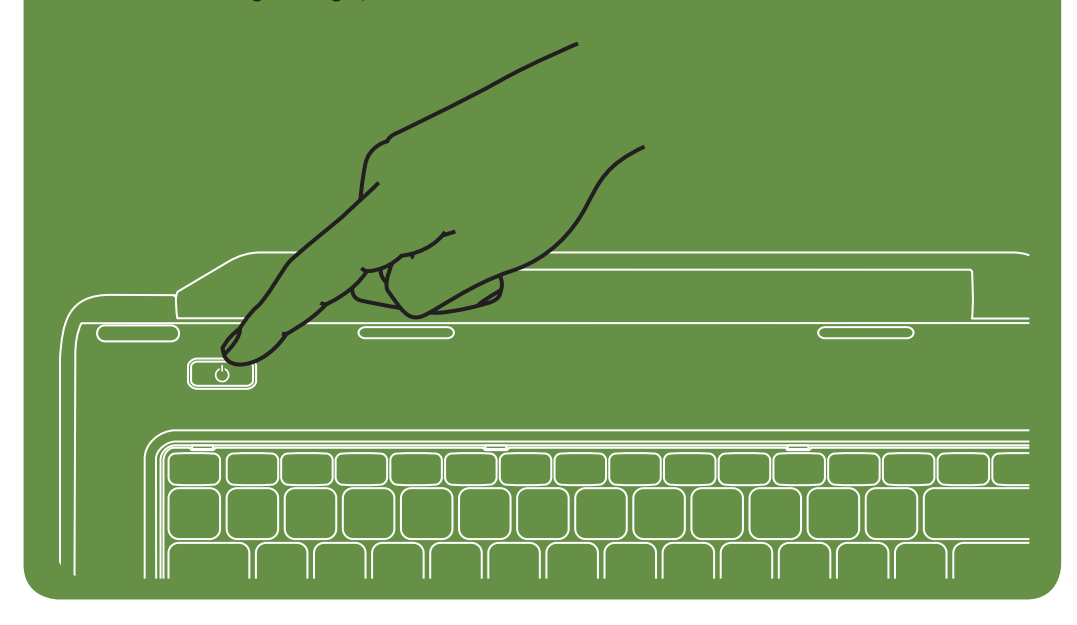

### Features

- 1. Security cable slot
- 2. Power button
- 3. Function key row
- 4. Network connector
- 5. VGA connector
- 6. HDMI connector
- 7. USB 2.0 connector
- 8. Audio-in/Microphone connector
- 9. Audio-out/Headphone connector
- 10. Touchpad buttons (2)
- 11. Touchpad
- 12. Keyboard
- 13. Power indicator light
- 14. Hard-drive activity light
- 15. Battery status light
- 16. Wireless status light
- 17. 3-in-1 Media Card Reader
- 18. Microphone
- 19. USB 2.0 connectors (2)
- 20. Optical drive
- 21. Optical-drive eject button
- 22. AC adapter connector
- 23. Camera
- 24. Camera indicator light
- 25. Display

- 1. Sleuf voor beveiligingskabel
- 2. Aan/uit-knop
- 3. Rij met functietoetsen
- 4. Netwerkconnector
- 5. VGA-connector
- 6. HDMI-connector
- 7. USB 2.0-connector
- 8. Aansluiting voor audio-in/microfoon
- 9. Aansluiting voor audio-out/koptelefoon
- 10. Touchpad-knoppen (2)
- 11. Touchpad
- 12. Toetsenbord
- 13. Aan/uit-lampje
- 14. Activiteitslampje harde schijf
- 15. Statuslampje batterij
- 16. Wi-Fi-statuslampje
- 17. 3-in-1 mediakaartlezer
- 18. Microfoon
- 19. USB 2.0-connectoren (2)
- 20. Optisch station
- 21. Uitwerpknop van optisch station
- 22. Connector voor netadapter

### Functies

11. Touch pad 12. Teclado

13. Luz indicadora de energia 14. Luz de atividade do disco rígido

- 21. Botão de ejeção da unidade óptica
- 22. Conector do adaptador CA
- 23. Câmera
- 
- 23. Camera
- 24. Cameralampje
- 25. Beeldscherm

Recursos

1. Slot do cabo de segurança

2. Botão liga/desliga 3. Linha de teclas de função 4. Conector de rede 5. Conector VGA 6. Conector HDMI 7. Conector USB 2.0

8. Conector de entrada de áudio/

microfone

9. Conector de saída de áudio/fone de

ouvido

10. Botões do touch pad (2)

15. Luz de status da bateria 16. Luz de status do wireless 17. Leitor de cartão de mídia 3 em 1

18. Microfone

- 21. Botón de expulsión de la unidad óptica
- 22. Conector del adaptador de CA
- 23. Cámara
- 24. Indicador luminoso de la cámara
- 25. Pantalla

19. Conectores USB 2.0 (2) 20. Unidade óptica

- 24. Luz indicadora de câmera
- 25. Tela

### Fonctionnalités

- Pour en savoir plus sur les fonctionnalités et les options avancées de votre ordinateur portable, cliquez sur Démarrer→ Tous les programmes→ Documentation de l'aide Dell ou visitez la page support.dell.com/manuals.
- • Pour contacter Dell en cas de problèmes concernant les ventes, le support technique ou le service client, consultez la page dell.com/ContactDell. Aux États-Unis, appelez le 800-WWW-DELL (800-999-3355).
- 1. Logement pour câble de sécurité
- 2. Bouton d'alimentation
- 3. Ligne de touches de fonction
- 4. Connecteur réseau
- 5. Connecteur VGA
- 6. Connecteur HDMI
- 7. Connecteur USB 2.0
- 8. Connecteur d'entrée audio/microphone
- 9. Connecteur de sortie audio/casque
- 10. Boutons de la tablette tactile (2)
- 11. Tablette tactile
- 12 Clavier
- 13. Voyant d'état de l'alimentation
- 14. Voyant d'activité du disque dur
- 15. Voyant d'état de la batterie
- 16. Voyant d'état de la fonctionnalité sans fil
- 17. Lecteur de carte mémoire 3 en 1
- 18. Microphone
- 19. Connecteurs USB 2.0 (2)
- 20. Lecteur optique
- 21. Bouton d'éjection du lecteur optique
- 22. Connecteur d'adaptateur de CA

- Para saber mais sobre os recursos e as opções avançadas disponíveis em seu notebook, clique em Iniciar→ Todos os programas→ Dell Help Documentation (Documentação de ajuda da Dell) ou visite support.dell.com/manuals.
- Para entrar em contato com a Dell e tratar de assuntos relacionados a vendas, suporte técnico ou serviços de atendimento ao cliente, visite dell.com/ContactDell. Para clientes nos Estados Unidos, ligue para 800-WWW-DELL (800-999-3355).
- 
- 23. Caméra
- 24. Voyant d'état de la caméra
- 25. Écran

#### Funciones

- 1. Ranura para cable de seguridad
- 2. Botón de encendido
- 3. Fila de teclas de función
- 4. Conector de red
- 5. Conector VGA
- 6. conector HDMI
- 7. Conector USB 2.0
- 8. Conector de entrada de audio/ micrófono
- 9. Conector de salida de audio/auriculares
- 10. Botones de la superficie táctil (2)
	- 11. Superficie táctil
	- 12. Teclado
	- 13. Indicador luminoso de alimentación
	- 14. Indicador luminoso de actividad de la unidad de disco duro
	- 15. Indicador luminoso de estado de la batería
- 16. Indicador luminoso de la conexión inalámbrica
- 17. Lector de tarjetas multimedia 3-en-1
- 18. Micrófono
- 19. Conectores USB 2.0 (2)
- 20. Unidad óptica
	-

Marcas comerciales utilizadas en este texto: Dell™, el logotipo de<br>DELL e Inspiron™ son marcas comerciales de Dell Inc. 2011–03 Modelo reglamentario: P18F Tipo reglamentario: P18F001 y P18F002

### Meer informatie

- • Klik op Start→ Alle programma's→ Help-bestanden van Dell of ga naar support.dell.com/manuals voor meer informatie over de functies en geavanceerde opties die beschikbaar zijn op uw laptop.
- Ga naar dell.com/ContactDell om contact op te nemen met Dell voor zaken op het gebied van verkoop, technische ondersteuning of klantenservice. Klanten in de VS kunnen bellen met 800-WWW-DELL (800-999-3355).

### En savoir plus

### Mais informações

### Más información

- • Para conocer más sobre las funciones y opciones avanzadas disponibles para su equipo portátil, haga clic en Inicio→ Todos los programas→ Dell Help Documentation (Documentación de ayuda de Dell) o visite la página support.dell.com/manuals.
- Para comunicarse con Dell por ventas, soporte técnico o consultas de servicio al cliente, visite la página dell.com/ContactDell. Para clientes en Estados Unidos, llame al 800-WWW-DELL (800-999-3355).

### De informatie in dit document kan zonder voorafgaande kennisgeving worden gewijzigd.

#### © 2011 Dell Inc. Alle rechten voorbehouden.

In deze tekst worden de volgende handelsmerken gebruikt: Dell™,<br>het DELL-logo en Inspiron™ zijn handelsmerken van Dell Inc.

2011–03

Voorgeschreven model: P18F

Voorgeschreven type: P18F001 en P18F002

Computermodel: Dell Inspiron M5040/15-N5040/15-N5050

### Les informations de ce document sont sujettes à modification sans préavis.

#### © 2011 Dell Inc. Tous droits réservés.

Marques mentionnées dans ce document : Dell™, le logo DELL et Inspiron™ sont des marques de Dell Inc.

2011–03

Modèle réglementaire : P18F

Type réglementaire : P18F001 et P18F002

Modèle de l'ordinateur : Dell Inspiron M5040/15-N5040/15-N5050

#### As informações neste documento estão sujeitas a alterações sem aviso prévio.

#### © 2011 Dell Inc. Todos os direitos reservados.

As marcas comerciais usadas neste texto, como Dell™, o logotipo da DELL e Inspiron™, são marcas comerciais da Dell Inc.

2011–03

Modelo de normalização: P18F

Tipo de normalização: P18F001 e P18F002

Modelo do computador: Dell Inspiron M5040/15-N5040/15-N5050

#### La información incluida en este documento se puede modificar sin notificación previa.

#### © 2011 Dell Inc. Todos los derechos reservados.

Modelo de equipo: Dell Inspiron M5040/15-N5040/15-N5050

# Views

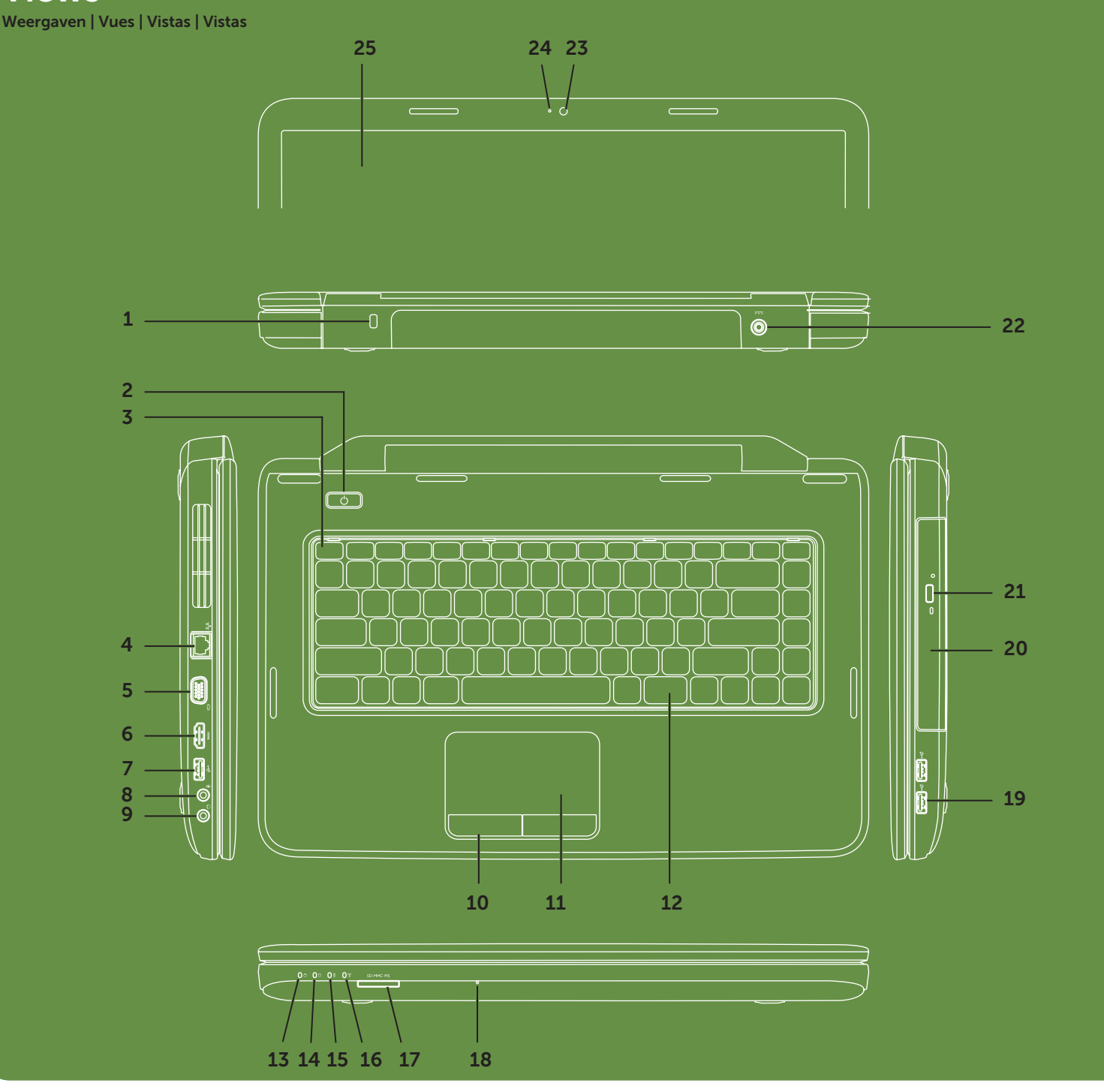